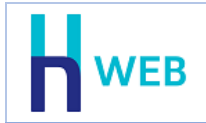

# **כללי והגדרות**

• **פניה לצוות הסיוע** 

לנוחותכם, למסך הכניסה של תוכנת WEB-H נוסף כפתור **עזרה ללקוחות**. לחיצה על כפתור זה תציג את טופס הפניה לצוות הסיוע.

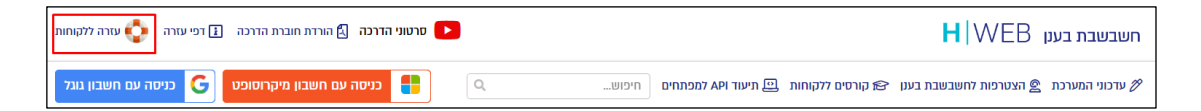

• **כללי**

בכל שדות התאריך בתוכנה, הסמן מתייצב על 2 הספרות האחרונות בשנת המס, כך בעת הרישום כאשר מקלידים 23 בפועל נרשם .2023

# • **הגדרת תיבת דוא"ל שולח**

נוספה אפשרות להגדיר תיבת דוא"ל שממנה נשלחים המיילים ברמת משתמש. הגדרה זו נוספת להגדרת ברירת מחדל של החברה. ההגדרה מתבצעת בצד ימין של המסך בסעיף שירותי דוא"ל. מקליקים על האפשרות הרצויה: **חיבור חשבון google** או **חיבור חשבון outlook**.

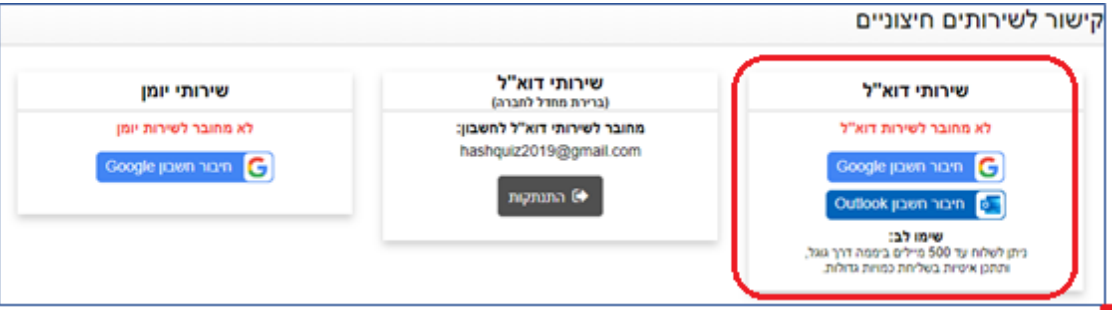

כאשר מוגדר דוא"ל משתמש הוא קודם להגדרת דוא"ל חברה.

לקוחות החנות המקוונת - המסמכים נשלחים מהדוא"ל של החברה בלבד ולכן חובה להגדירו.

בשליחת מסמכים אוטומטית לדוא"ל – אם מבקשים לפתוח את הדוא"ל טרם שליחה אזי ישלח מהדוא"ל משתמש אחרת מדוא"ל חברה. אם לא פותחים את הדוא"ל לתצוגה אזי ישלח מתיבת הדואל של Wizcloud.

# תפריט: **CRM > הגדרות CRM > הגדרת שירותים חיצוניים**

#### **מסמכים**

• **מסמכים מרכזים**

נוספו מסמכים מרכזים מסוג: **תעודת משלוח ריכוז וחשבונית עסקה ריכוז**. באמצעות מסמכים אלו ניתן לסגור הזמנות והצעות מחיר פתוחות לקבוצת לקוחות בהפקה אחת.

הסבר מפורט אודות מסמכים מרכזים ניתן למצוא בקישור הבא: מסמכי ריכוז - [חשבשבת בענן](https://home.wizcloud.co.il/help/summinvoice/) [\(wizcloud.co.il\)](https://home.wizcloud.co.il/help/summinvoice/)

תפריט: **מסמכי שיווק ורכש < מסמכים מרכזים < תעודת משלוח ריכוז / חשבונית עסקה ריכוז**

#### • **דפדוף במסמכים**

לתפריט **מסמכי שיווק ורכש** נוספה האפשרות **דפדוף במסמכים**.

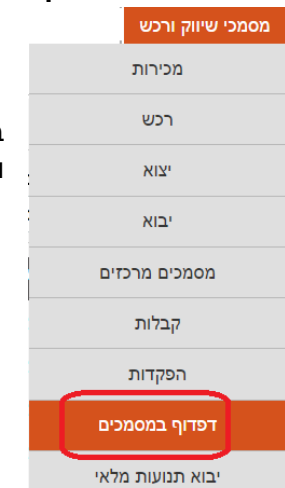

באמצעות סעיף זה ניתן לדפדף במסמכים השונים בצורה מהירה ונוחה, מבלי להיכנס לסוג מסמך מסוים.

#### כמו כן, מסך דפדוף מסמכים עוצב מחדש

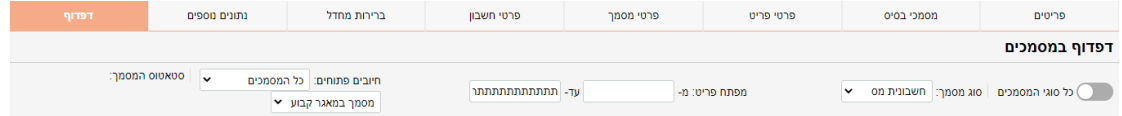

בצד ימין של המסך נוסף כפתור: **כל סוגי המסמכים**. כאשר הסעיף פעיל יוצגו כל המסמכים שהופקו, אחרת, ניתן לבחור את סוג המסמך שבו יתבצע הדפדוף.

**חיובים פתוחים:** סעיף זה רלוונטי לגבי מסמכים מוסג חשבונית, עבורם מתקבל תשלום וניתן לבצע סגירה מלאה או חלקית של החוב.

חיובים פתוחים: | כל המסמכים

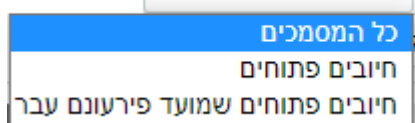

קיימים 3 סטטוסים:

**כל המסמכים:** יציג את החשבוניות ללא קשר לחוב פתוח. **חיובים פתוחים:** חשבוניות פתוחות או פתוחות חלקית )מסמך שנסגר "על חשבון"( **חיובים פתוחים שמועד פרעונם עבר:** סעיף זה מתייחב לתאריך הערך ומציג את החשבוניות הפתוחות שתאריך הערך שלהם קטן מהיום. תפריט: **מסמכי שיווק ורכש < דפדוף במסמכים - או - מסמכי שיווק ורכש < בחירת סוג מסמך < דפדוף** 

#### **דוחות**

### • **דוחות לחשבון בקליק ימני**

לכרטסות המוצגות באמצעות תפריט הקליק הימני < דוחות לחשבון נוסף השדה **מזהה מלאי**. מזהה מלאי מופיע כאשר פקודות יומן נוצרה בעקבות הפקת מסמכים בתוכנה. הקלקה על שדה זה בדו"ח תציג את המסמך שיצר את פקודת היומן.

תפריט: **מפתח חשבון < קליק ימני < דוחות לחשבון < כרטסת של השנה הנוכחית / של החודש האחרון / כולל תנועות בזמני** 

## • **דוח מע"מ לקובץ 874PCN**

להגדרות מסמכים בהגדרות דוח מע"מ 874PCN נוספה אפשרות להציג את אינדקס קודי המיון. יש לסמן את השורה הרצויה בהגדרות, להציב את הסמן בשדה קוד מיון ולבחור בקליק ימני < **דפדוף בקודי מיון.** כעת תופיע רשימת קודי המיון המוגדרים בחברה.

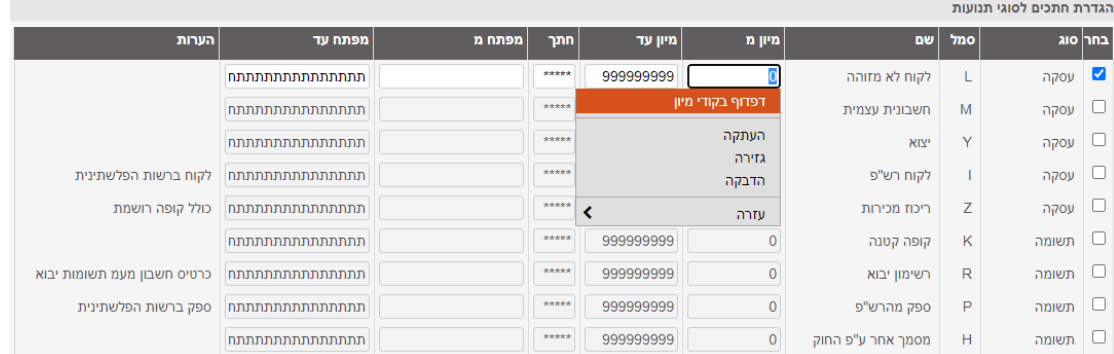

תפריט: **דוחות < דוח מע"מ לקובץ 874PCN > סימון השורה < קליק ימני משדה קוד מיון < דפדוף בקודי מיון**

### **ממשקים**

נוסף ממשק API לקליטת שדות נוספים בחשבונות ובפריטים.